It might be a good idea to evaluate the entire notebook before reading it. You can do it from the keyboard: Alt+v o, or from the go to the Menu item Evaluation, then: Evaluate Notebook.

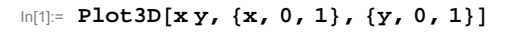

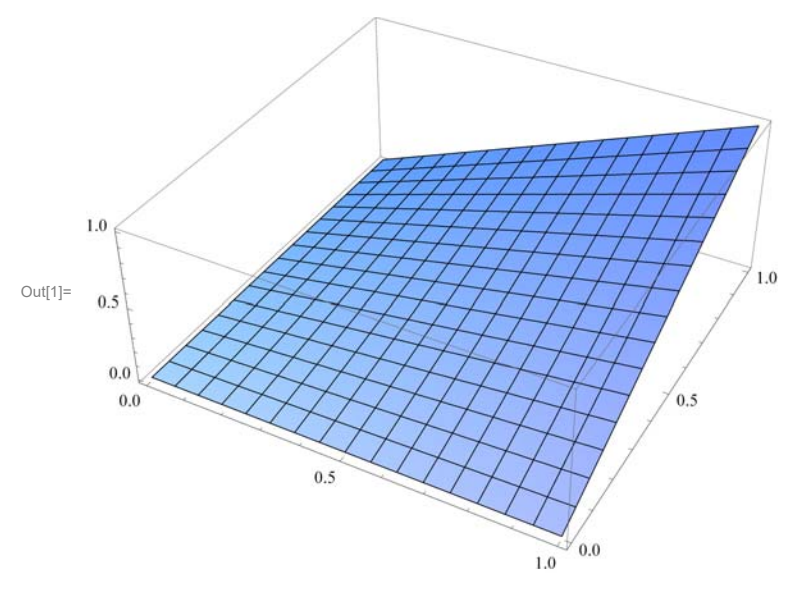

### In[2]:= **? RegionPlot**

RegionPlot[*pred*, { $x$ ,  $x_{min}$ ,  $x_{max}$ }, { $y$ ,  $y_{min}$ ,  $y_{max}$ }] makes a plot showing the region in which *pred* is True.  $\gg$ 

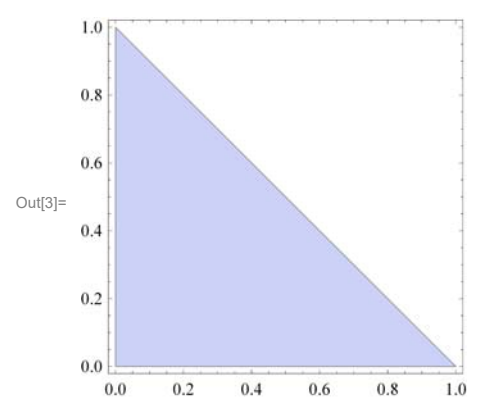

## In[3]:= **RegionPlotAnd<sup>0</sup> x, x 1, 0 y, y <sup>1</sup> <sup>x</sup>, x, 0, 1, y, 0, 1, ImageSize <sup>200</sup>**

```
\ln[4]: house = RegionPlot3D[And[0 < x, x < 1, 0 < y, y < 1 - x, 0 < z, z < x y],
      x, 0.01, 1, y, 0.01, 1, z, 0.01, 1  4, PlotPoints  121, 121, 121,
      PlotStyle  Opacity0.4, Mesh  False, ImageSize  250,
      AxesLabel → {x, y, z}, AxesEdge → {{-1, -1}, {-1, -1}, {-1, -1}}]
```
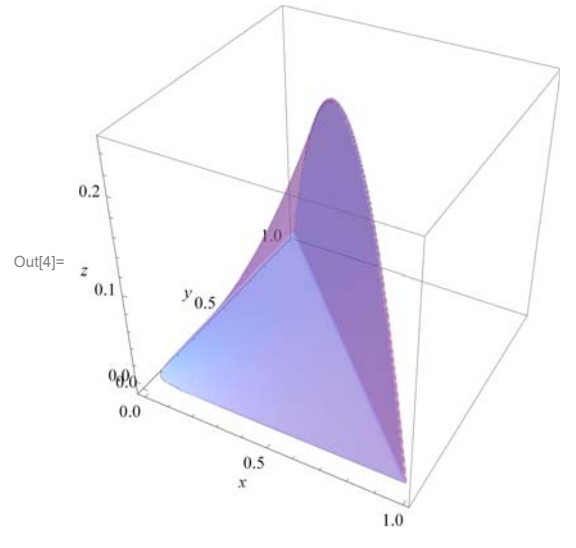

#### In[5]:= **OptionsPlot3D**

Out[5]=  ${AllignmentPoint} \rightarrow Center$ , AspectRatio  $\rightarrow$  Automatic, AutomaticImageSize  $\rightarrow$  False, Axes  $\rightarrow$  True, AxesEdge  $\rightarrow$  Automatic, AxesLabel  $\rightarrow$  None, AxesOrigin  $\rightarrow$  Automatic, AxesStyle  $\rightarrow$  { }, Background  $\rightarrow$  None, BaselinePosition  $\rightarrow$  Automatic, BaseStyle  $\rightarrow$  { }, BoundaryStyle  $\rightarrow$  GrayLevel[0], Boxed  $\rightarrow$  True, BoxRatios  $\rightarrow$  {1, 1, 0.4}, BoxStyle  $\rightarrow$  { }, ClippingStyle  $\rightarrow$  Automatic, ColorFunction  $\rightarrow$  Automatic,  $ColorFunctionScaling \rightarrow True, ColorOutput \rightarrow Automatic, ContentSelectric \rightarrow Automatic,$ ControllerLinking  $\rightarrow$  Automatic, ControllerMethod  $\rightarrow$  Automatic, ControllerPath  $\rightarrow$  Automatic, CoordinatesToolOptions  $\rightarrow$  Automatic, DisplayFunction  $\rightarrow$  \$DisplayFunction, Epilog  $\rightarrow$  { }, Evaluated  $\rightarrow$  Automatic, EvaluationMonitor  $\rightarrow$  None, Exclusions  $\rightarrow$  Automatic, ExclusionsStyle  $\rightarrow$  None, FaceGrids  $\rightarrow$  None, FaceGridsStyle  $\rightarrow$  {}, Filling  $\rightarrow$  None, FillingStyle  $\rightarrow$  Opacity[0.5], FormatType  $\rightarrow$  TraditionalForm, ImageMargins  $\rightarrow$  0., ImagePadding  $\rightarrow$  All, ImageSize  $\rightarrow$  Automatic, LabelStyle  $\rightarrow$  {}, Lighting  $\rightarrow$  Automatic, MaxRecursion  $\rightarrow$  Automatic, Mesh  $\rightarrow$  Automatic, MeshFunctions  $\rightarrow \{\pm 1 \& \pm 2 \& \}$ , MeshShading  $\rightarrow$  None, MeshStyle  $\rightarrow$  Automatic, Method  $\rightarrow$  Automatic, NormalsFunction  $\rightarrow$  Automatic,  $PerformanceGoal \rightarrow $PerformanceGoal$ ,  $PlotLabel \rightarrow None$ ,  $PlotPoints \rightarrow Automatic$ , PlotRange  $\rightarrow$  {Full, Full, Automatic}, PlotRangePadding  $\rightarrow$  Automatic,  $Plothe$ egion  $\rightarrow$  Automatic,  $Plothe$ Style  $\rightarrow$  Automatic, PreserveImageOptions  $\rightarrow$  Automatic,  $Proof \rightarrow \{\}$ , RegionFunction  $\rightarrow$  (True &), RotationAction  $\rightarrow$  Fit, SphericalRegion  $\rightarrow$  False,  $\texttt{TextureCoordinateFunction} \rightarrow \texttt{Autowired}.\ \texttt{TextureCoordinate} \rightarrow \texttt{Automatic},$ Ticks  $\rightarrow$  Automatic, TicksStyle  $\rightarrow$  {}, ViewAngle  $\rightarrow$  Automatic, ViewCenter  $\rightarrow$  Automatic, ViewMatrix  $\rightarrow$  Automatic, ViewPoint  $\rightarrow$  {1.3, -2.4, 2.}, ViewRange  $\rightarrow$  All, ViewVector  $\rightarrow$  Automatic, ViewVertical  $\rightarrow$  {0, 0, 1}, WorkingPrecision  $\rightarrow$  MachinePrecision}

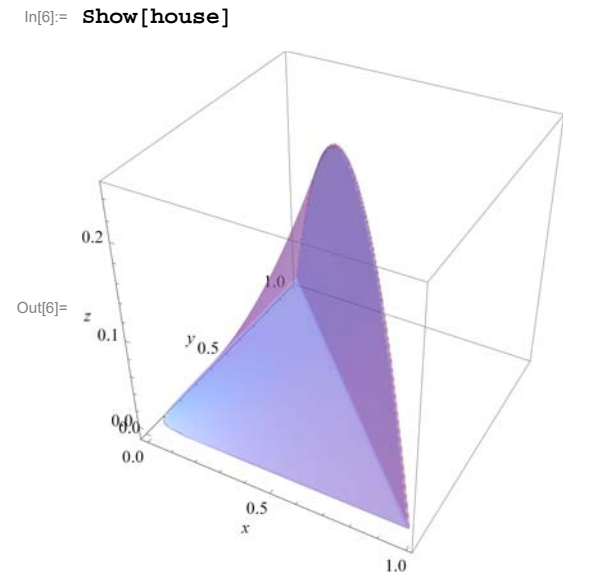

 $\ln[T]$ : **Graphics** [{Blue, Polygon [{{1, 2}, {3, 5}, {-3, 4}, {1, 2}}]}, **Frame**  $\rightarrow$  **True**, PlotRange  $\rightarrow$  {{-5, 5}, {-5, 5}}]

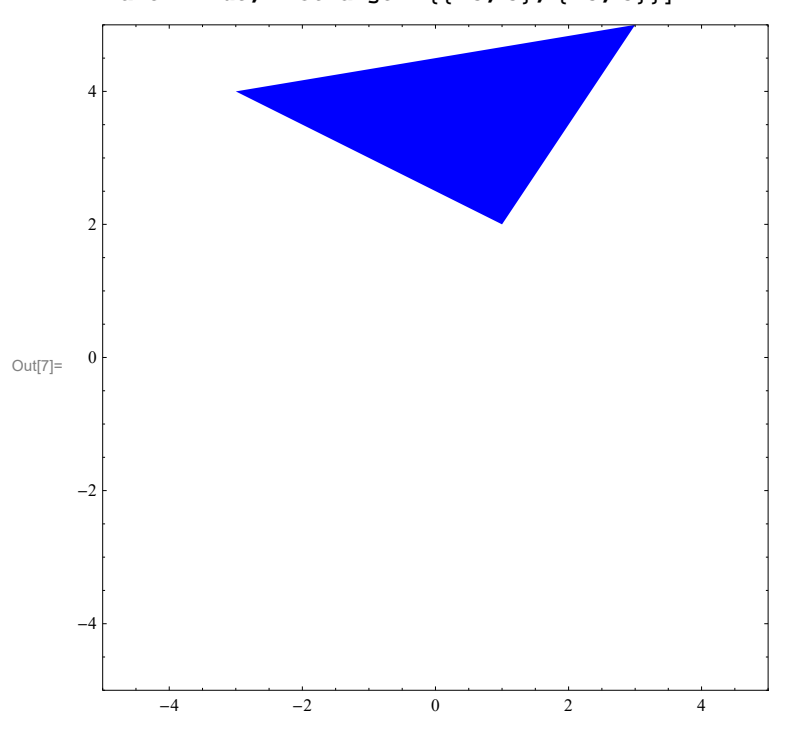

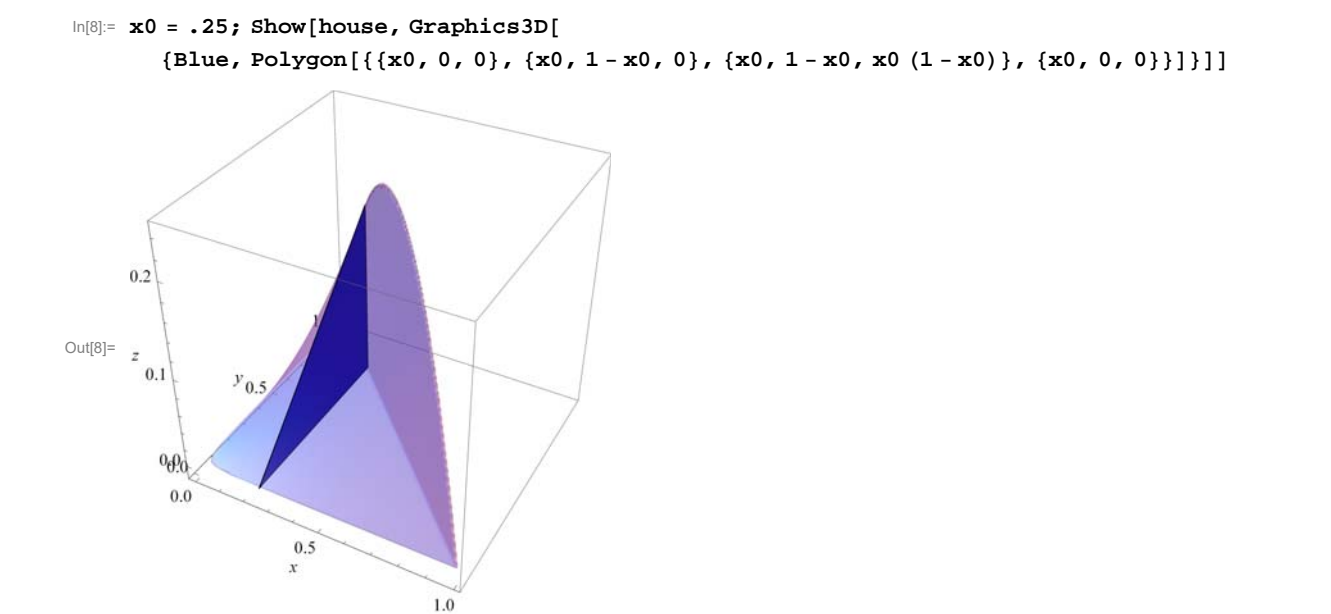

 $\ln[\Theta] := \texttt{Manipulate[Show[house, Graphics3D[{Blue, Polygon[}$ **x0, 0, 0, x0, 1 x0, 0, x0, 1 x0, x0 <sup>1</sup> x0, x0, 0, 0, x0, 0.5, 0, 1**

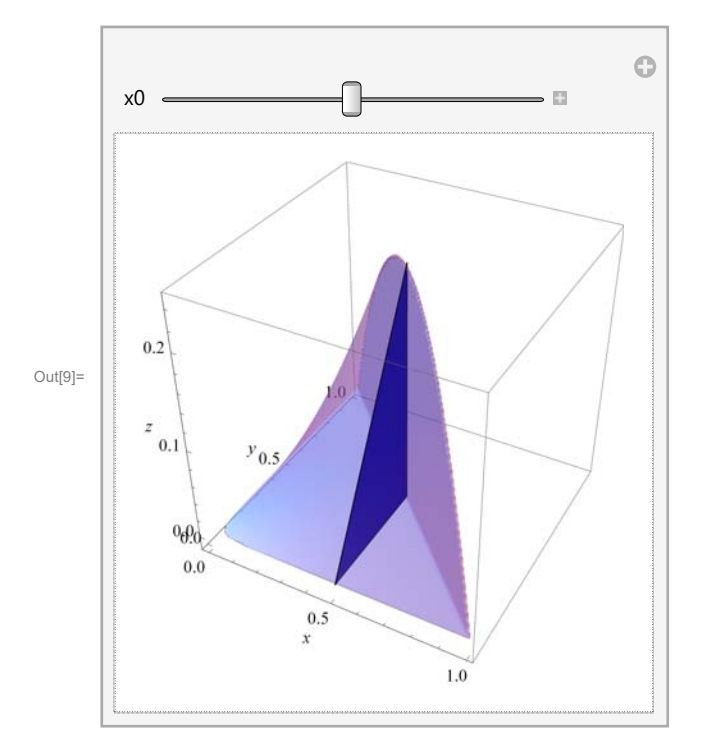

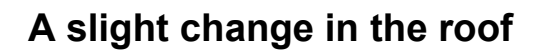

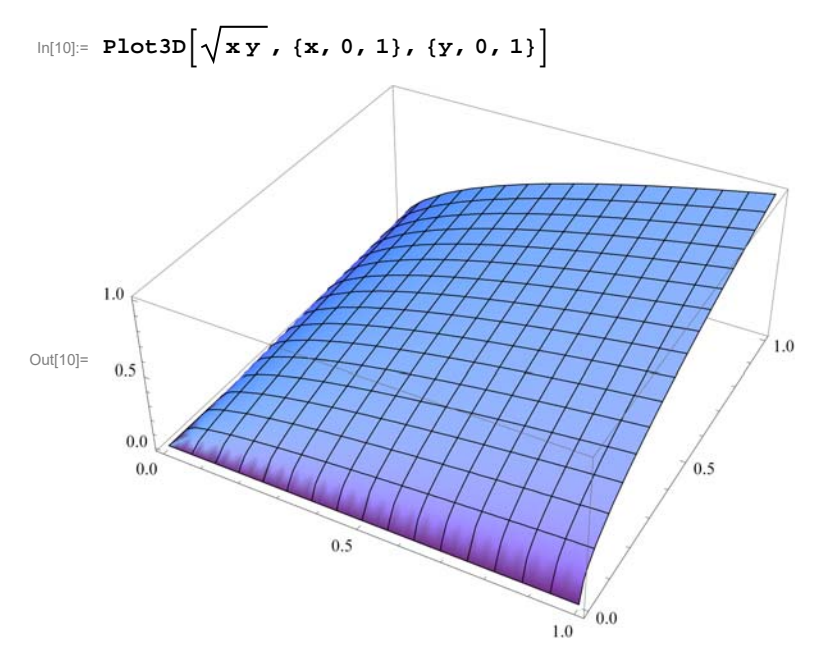

```
\ln[11]: houseS = RegionPlot3D\left[\text{And}\left[0 \lt x, x \leq 1, 0 \lt y, y \leq 1-x, 0 \lt z, z \lt \sqrt{xy}\right]\right)\{x, -0.01, 1\}, \{y, -0.01, 1\}, \{z, -0.01, 1/2\}, PlotPoints \rightarrow \{151, 151, 151\},
        PlotStyle \rightarrow \{Opacity[0.4]\}, Mesh \rightarrow False, ImageSize \rightarrow 800, AxesLabel \rightarrow {x, y, z},
        \{1, 1, 1, 2\}
```
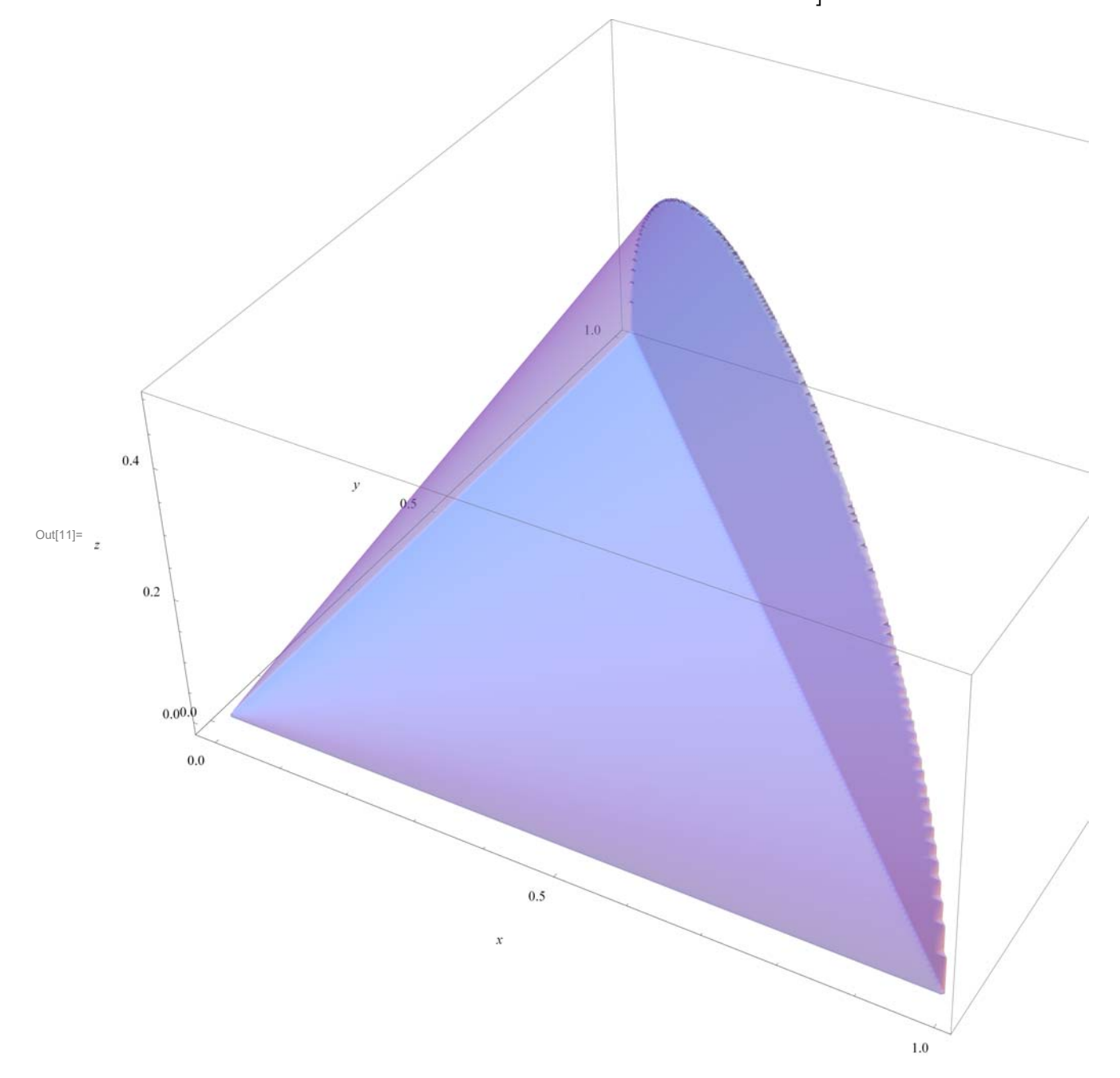

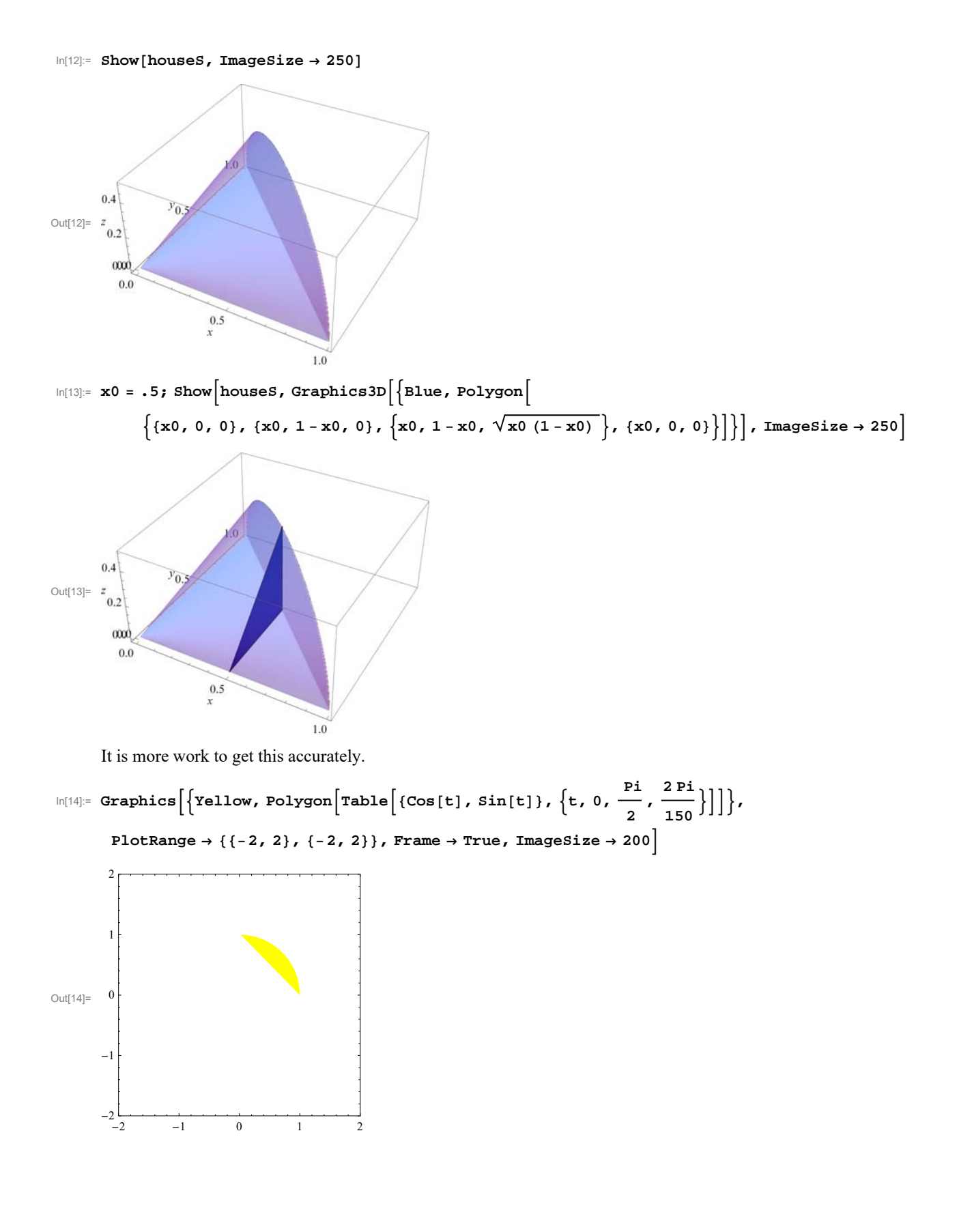

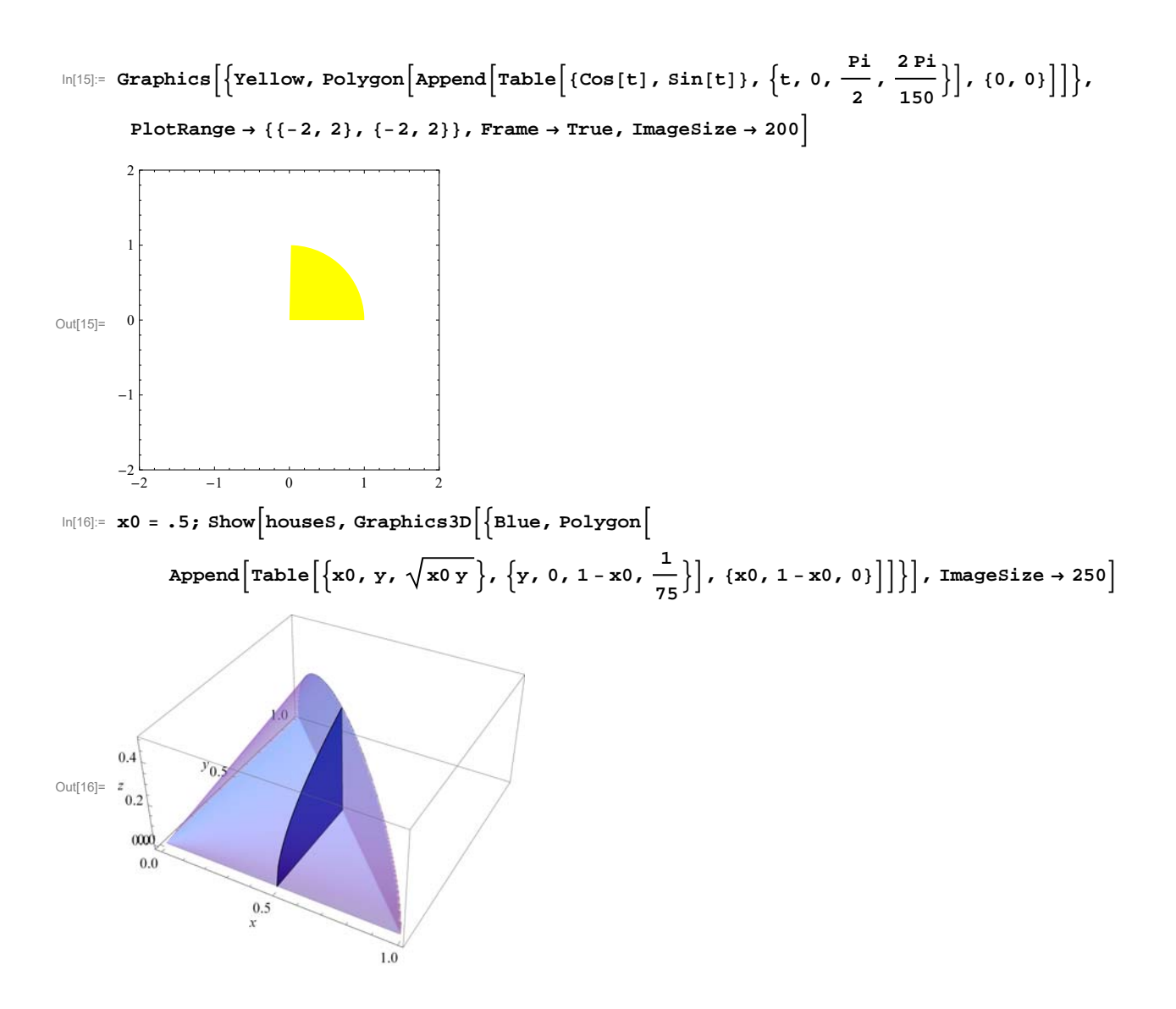

In[17]:= **Manipulate** | Show | houseS, Graphics3D |

$$
\left\{\text{Blue, Polygon}\left[\text{Append}\left[\text{Table}\left\{\texttt{x0, y, \sqrt{\texttt{x0 y}}}\right\}, \{y, 0, 1-\texttt{x0, \frac{1}{75}}\}\right], \{\texttt{x0, 1-\texttt{x0, 0}}\}\right]\right\}\right],
$$
  

$$
\text{ImageSize} \rightarrow 250
$$
, 
$$
\{ \{\texttt{x0, .5}\}, 0, 1\}
$$

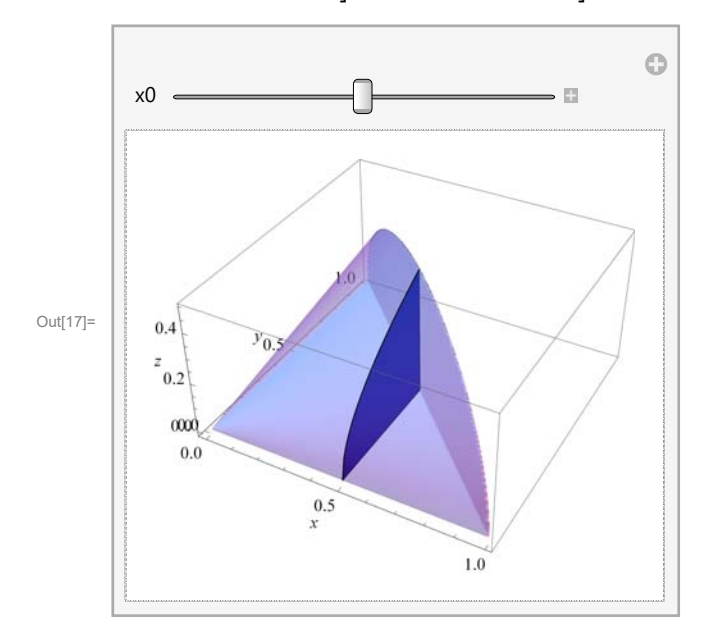

# **Making an animation**

It turns out that it is easier to work with the graph of the roof if we make it using the command ParametricPlot3D. In the command bellow I also wanted to emphasise the foundation. I did it using the command Graphics3D. I combined two command using Show.

```
h \text{ouseS1} = \text{Show}\left[\text{Parameter}1\text{ot3D}\left[\left\{\textbf{x}, \text{ t} (1-\textbf{x}), \sqrt{\textbf{x} \text{ t} (1-\textbf{x})}\right\}, \{\textbf{x}, 0, 1\}, \textbf{0}\right]\right]\{t, 0, 1\}, Mesh \rightarrow False, PlotStyle \rightarrow {Opacity[0.4]}, PlotPoints \rightarrow {51, 51}
    Graphics3D[\{Line\{\{0, 0, 0\}, \{1, 0, 0\}, \{0, 1, 0\}, \{0, 0, 0\}\}]\},PlotRange \rightarrow \{ \{0, 1\}, \{0, 1\}, \{0, 1/2\} \}, ImageSize \rightarrow 800
```
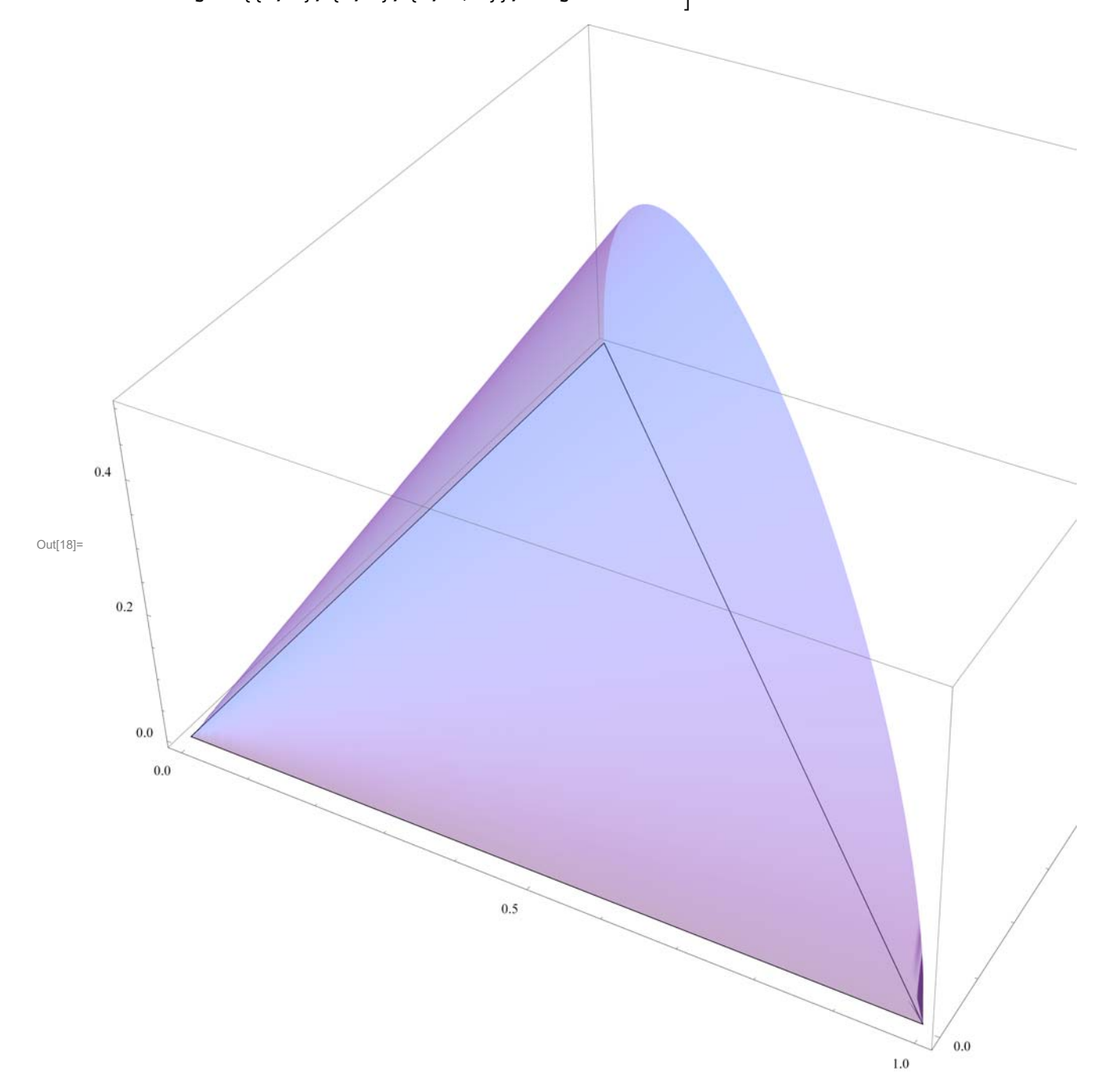

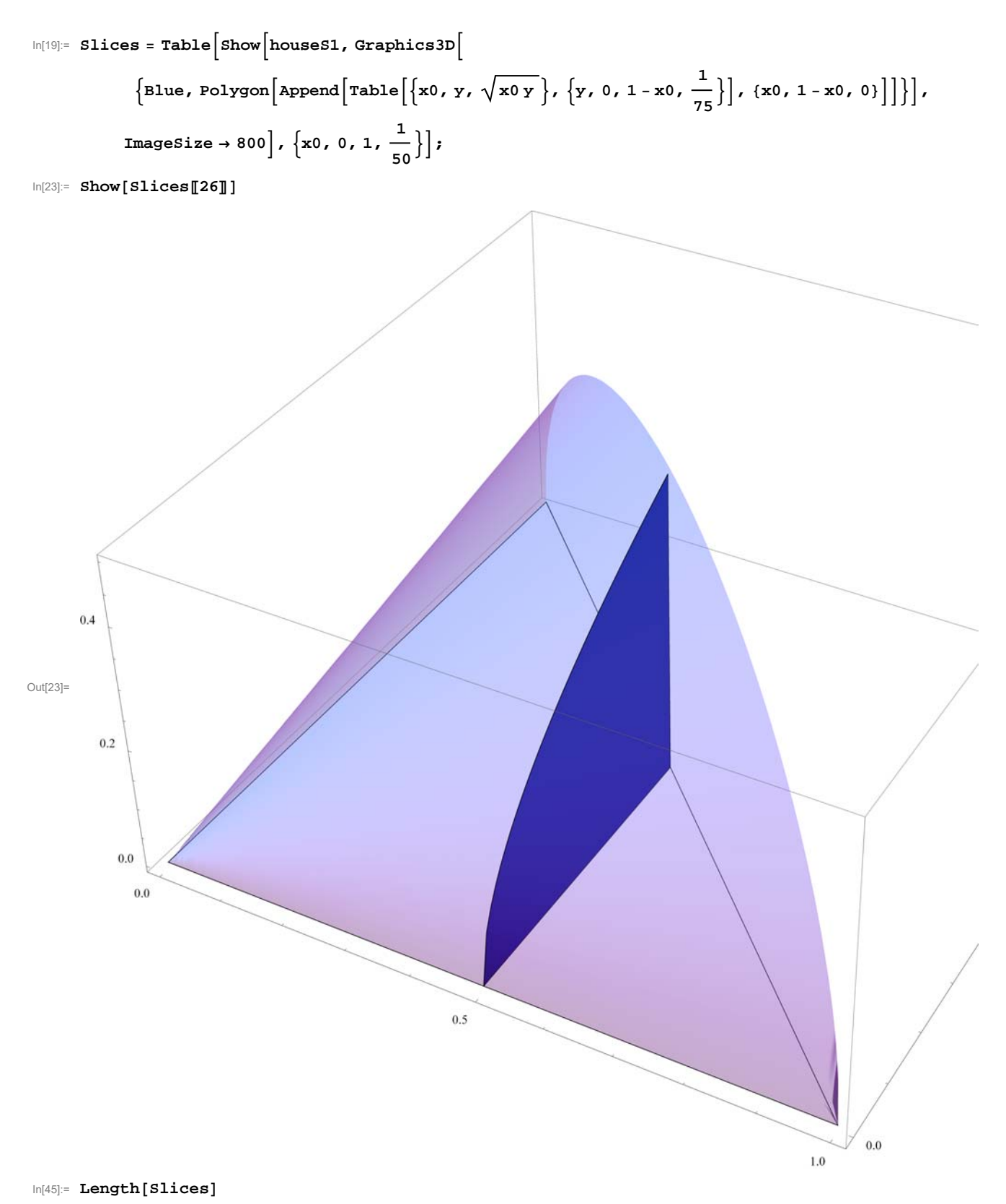

Out[45]= 51

#### In[24]:= **NotebookDirectory**

```
Out[24]= C:\Dropbox\Work\myweb\Courses\225_201720\
```
Above I produced the object Slices. It is a list of 51 pictures. I can Export that list as an animated gif file. I do it in the command below. In fact I export the 26th picture in Slices separately to use it as a picture on the class website.

```
 SetDirectoryNotebookDirectory;
```

```
Export"SlicesD.gif",Slices26,"GIF","ImageSize"800;
Export"SlicesAni.gif",Slices,"GIF",
 "AnimationRepetitions"Infinity,"ImageSize"800,"DisplayDurations"0.3
\star)
```
Out[27]= SlicesAni.gif

It turns out that to calculate the double integral of  $\sqrt{xy}$  over the region  $\{(x, y) : 0 \le x \le 1, 0 \le y \le 1 - x\}$  is little bit more difficult. The first integral is not difficult, please calculate it yourself.

```
\ln[28]: FullSimplify \left[\text{Integrate}\left[\sqrt{\mathbf{x}\mathbf{y}}\right], \{\mathbf{y}, 0, 1-\mathbf{x}\}\right], \text{and} \left[\mathbf{x} > 0, \mathbf{x} < 1\right]\right]
```
 $2$ <br>Out[28]=  $\frac{1}{3}$   $(1 - x)^{3/2} \sqrt{x}$ 

The second integral is more difficult:

```
\ln[29]:FullSimplify \left[\text{Integrate}\left(1-x\right)\sqrt{1-x}\sqrt{x}, x\right], \text{And}[x > 0, x < 1]Out[29]= -\frac{1}{24} \sqrt{-(-1+x) x} (3 + 2x (-7 + 4x)) +ArcSin\lfloor \sqrt{\mathbf{x}} \rfloor8
```
I will show how to do this integral by hand on the website.